**ICT Ideas Guide** 

### Teacher Guide

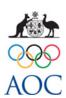

Aim: Encourage learners to talk, listen, read, write and use Information and Communication Technology (ICT) for different purposes through opportunities to investigate, explore, discuss, analyse, summarise and describe aspects of Australia at the Olympic Games.

| ICT format and sample tasks                                                                                                    | Guides and tutorials                                                                                                    |
|----------------------------------------------------------------------------------------------------|----------------------------------------------------------------------------------------------------|
| Mind map  A mind map is a diagram used to represent words, ideas, tasks or other items linked to and arranged radially around a central key word or idea.  http://en.wikipedia.org/wiki/Mind_map | Creating a mind map with Web2 <a href="https://bubbl.us/">https://bubbl.us/</a> This is a Web2 tool site which anyone can use for free by joining. Get a user name and password. It allows you to:  Create colourful mind maps online share and work with friends embed your mind map in your blog or website                            |
| Sample Tasks  A theme such as:                                                                                                    | <ul><li>email and print your mind map</li><li>save your mind map as an image.</li></ul>                                                                                                    |
| Summary of Boycott issues – Moscow<br>1980; Los Angeles 1984; Berlin 1936<br>Cold War and the Olympic Games<br>Types of Propaganda                                                               | http://wikimindmap.org/  After choosing the English version (en.wikepedia.og), enter your topic and explore mindmaps.  http://www.brainhe.com/students/types/freemindinstructions.html  James Cook University: <a href="http://www.jcu.edu.au/tldinfo/learningskills/mindmap/">http://www.jcu.edu.au/tldinfo/learningskills/mindmap/</a> |
|                                                                                                    | Examples of Mindmaps: <a href="http://mappio.com/">http://mappio.com/</a>                                                                                                    |

presentation from PowerPoint. Think of

it as a zooming tool which lets you focus

on overviews or details about a topic or theme. PowerPoint is a series of slides,

Prezi is a map or landscape.

ICT Ideas Guide

Interactive timeline

Teacher Guide

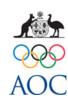

| interactive timeline                                                               | Making your own timelines                                                                                                    |
|------------------------------------------------------------------------------------|----------------------------------------------------------------------------------------------------|
| Select images to show the main events and hyperlink the images to the event        | Overview which includes video tutorials: <a href="http://thwt.org/index.php/presentations-">http://thwt.org/index.php/presentations-</a> |
| details.                                                                           | http://www.xtimeline.com  A free site where you can greate your eyes timelines of your specific research tonic showing low               |
| Sample task                                                                        | A free site where you can create your own timelines of your specific research topic, showing key dates and events for context.           |
| The Events of an Olympic year e.g. 1980                                            |                                                                                                    |
| Slide show style presentation                                                      |                                                                                                    |
| There are a number of ICT approaches.                                              |                                                                                                    |
|                                                                                    | Power point with Flash                                                                                                    |
| Power point with Flash                                                             | Technical help: -                                                                                                    |
| To take PowerPoint one step further you                                            | http://lrrpublic.cli.det.nsw.edu.au/lrrSecure/Sites/LRRView/9224/index.htm?Signature=(7521cee                                            |
| can turn it into a Flash presentation with Adobe Presenter                         | <u>b-db9c-4b10-8a5b-5d72c9e7a04f)</u>                                                                                                    |
| Prezi                                                                              | Prezi Technical help                                                                                                    |
| Prezi is a Web 2.0 tool which allows you to design a different style of multimedia | Learn about and to: <a href="http://prezi.com/learn/">http://prezi.com/learn/</a>                                                        |

http://www.activehistory.co.uk/Miscellaneous/free stuff/worksheets/Prezi.pdf

7 resources to jumpstart your Prezi: <a href="http://web20edu.com/2011/04/12/tips-and-hints-7-">http://web20edu.com/2011/04/12/tips-and-hints-7-</a>

http://www.passyworld.com/passyPDFs/HowToPrezi.pdf

Active history UK\_quickstart guide:

ICT Ideas Guide

Teacher Guide

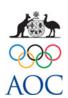

resources-to-jumpstart-your-prezi-presentations/

Prezi in 15 minutes: <a href="http://prezi.com/learn/prezi-workflow/">http://prezi.com/learn/prezi-workflow/</a>

Tutorial Pdf: <a href="http://www.passyworld.com/passyPDFs/HowToPrezi.pdf">http://www.passyworld.com/passyPDFs/HowToPrezi.pdf</a>

Tutorail Pdf:

http://modelschoolscnyric.pbworks.com/w/file/fetch/40624528/Prezi%20Tutorial.pdf

Holocaust Prezi as example: <a href="http://prezi.com/etyd02qgp0p1/holocaust-prezi/">http://prezi.com/etyd02qgp0p1/holocaust-prezi/</a>

Prezi Manual: http://blog.prezi.com/wp-content/uploads/2009/02/prezi-manual.pdf

#### Voicethread

With VoiceThread you can create a collaborative, multimedia slide show which promotes group work.

### Sample tasks

Overview of An Olympic Games Athlete Profile Host City and Olympic preparations and venues

#### **Voice Thread**

Features overview: <a href="http://voicethread.com/about/features/">http://voicethread.com/about/features/</a>

An educators guide: <a href="http://voicethread.com/media/misc/getting\_started\_educator\_mpb.pdf">http://voicethread.com/media/misc/getting\_started\_educator\_mpb.pdf</a>
Another Guide: <a href="http://voicethread.com/media/misc/HigherEdProfessorQuickStartGuide.pdf">http://voicethread.com/media/misc/HigherEdProfessorQuickStartGuide.pdf</a> (3)

pages)

ICT Ideas Guide

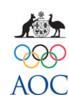

| Photo College or didochous                                                                                                    | Dhatanaah                                                                                                    |
|----------------------------------------------------------------------------------------------------|----------------------------------------------------------------------------------------------------|
| Photo Gallery or slideshow                                                                                                    | Photopeach                                                                                                    |
| PhotoPeach is a web based application for anyone that is looking for a way to create a no frills photo slideshow to share with other people. This is much easier to use than many of the other tools available, but it lacks advanced features. | PhotoPeach Features  Create photo slideshows quickly and easily  - Embed slideshows into blogs and websites  - Import photos from Flickr, Facebook and Picasa  - Add music from YouTube videos  DET NSW: <a href="https://www.det.nsw.edu.au/blog/115628-schooltools/entry/photopeach">https://www.det.nsw.edu.au/blog/115628-schooltools/entry/photopeach</a>                                                                                                    |
| Sample tasks  An Olympic event or athlete                                                                                                    | Instructional Strategies and Technology: <a href="http://teachingnlearning.wikispaces.com/PhotoPeach">http://teachingnlearning.wikispaces.com/PhotoPeach</a> Tutorial: <a href="http://www.slideshare.net/Andreatej/photopeach-tutorial-2916914">http://www.slideshare.net/Andreatej/photopeach-tutorial-2916914</a>                                                                                                    |
| <u>Digital stories</u>                                                                                                    | Digital storytelling                                                                                                    |
| Sample Tasks Create a digital story with images, text and audio ( music or sound effects) about:  Athlete Profile Host City and Olympic preparations and venues An Olympic Opening Ceremony                                                     | Overview: <a href="http://thwt.org/index.php/presentations-multimedia/digital-storytelling">http://thwt.org/index.php/presentations-multimedia/digital-storytelling</a> This also includes links to a variety of web-based tools that enable students to create unique user experiences as they tell their stories, such as Animoto and Glogster. <a href="http://en.wikipedia.org/wiki/Digital_storytelling">http://en.wikipedia.org/wiki/Digital_storytelling</a> <a href="http://www.inms.umn.edu/elements/">http://www.inms.umn.edu/elements/</a> <a href="http://www.storycenter.org/whatis.html">http://www.storycenter.org/whatis.html</a> |

## ICT Ideas Guide

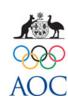

| An Olympic event – Mexico 68 Civil Rights Protest Jessie Owens and Luz Long –sport and friendship (Berlin 36) A theme of an Olympic Games, such as Propaganda | http://www.literacyandnumeracy.gov.au/sites/default/files/digitalstorytellingguide.pdf  http://celebrationofliteracy.net.au/more-information  QU: http://digitalstorytelling.ci.qut.edu.au/  Univ Wollongong: http://uow.libguides.com/digitalstorytelling                                                |
|----------------------------------------------------------------------------------------------------|----------------------------------------------------------------------------------------------------|
| <u>Podcast</u>                                                                                                    | Produce a podcast                                                                                                    |
| A series of digital media files, usually audio or video, about a topic.                                                                                       | Technical help: Tools4U: Audacity <a href="http://lrrpublic.cli.det.nsw.edu.au/lrrSecure/Sites/LRRView/9226/index.htm?Signature=(798f57e_5-5a27-444a-9dc0-2d96d05b540e)">http://lrrpublic.cli.det.nsw.edu.au/lrrSecure/Sites/LRRView/9226/index.htm?Signature=(798f57e_5-5a27-444a-9dc0-2d96d05b540e)</a> |
| Sample task                                                                                                    | OR                                                                                                    |
|                                                                                                    | An audio broadcast                                                                                                    |
| Using Audacity, make a podcast about: An Athlete's Olympic experiences                                                                                        | Speaker- internet radio broadcast                                                                                                    |
| An Olympic Event                                                                                                    | http://radio.about.com/od/createyourownpodcast/a/Easily-Create-Radio-Shows-And-Podcasts-                                                                                                    |
| An Olympic Opening Ceremony A theme of an Olympic Games                                                                                                    | <u>Or-Broadcast-Live-With-Spreaker.htm</u>                                                                                                    |
|                                                                                                    | http://www.spreaker.com/                                                                                                    |
|                                                                                                    | This includes a video guide                                                                                                    |

ICT Ideas Guide

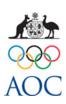

| Digital notes                                                                                                    | OneNote                                                                                                    |
|----------------------------------------------------------------------------------------------------|----------------------------------------------------------------------------------------------------|
| Sample task                                                                                                    | The Side Note function allows you to note down your thoughts on an issue or question before beginning a group or class discussion and/or record responses to a text or image and/or collect                                |
| Using Microsoft OneNote and the sources provided and your research                                               | information while researching on the internet.                                                                                                    |
| produce a set of notes about:                                                                                    | Technical help: <a href="http://lrrpublic.cli.det.nsw.edu.au/lrrSecure/Sites/LRRView/9225/index.htm?Signature=(82fa9f7">http://lrrpublic.cli.det.nsw.edu.au/lrrSecure/Sites/LRRView/9225/index.htm?Signature=(82fa9f7)</a> |
| The features of the 1980 Olympic boycott debate                                                                  | 4-04a1-4fe4-a7a9-6cad8ee09c5d)                                                                                                    |
| Web pages                                                                                                    | Design a web page                                                                                                    |
| Digital Information pages. A key feature is that a webpage allows embedded references to other information pages | Using Microsoft Word or Adobe Fireworks or Adobe Dreamweaver design a webpage  Technical help:                                                                                                    |
| Sample task                                                                                                    | Microsoft Word 2007                                                                                                    |
| design a webpage/s about -                                                                                       | http://lrrpublic.cli.det.nsw.edu.au/lrrSecure/Sites/LRRView/10089/index.htm?Signature=(964a6f 4d-ad71-4e36-a199-c71b873fd894)                                                                                              |
| Murray Rose Olympic experiences                                                                                  | This includes a demonstration of website creation.                                                                                                    |
| The altitude factor at the Mexico Olympics 68                                                                    | Adobe Fireworks <a href="http://lrrpublic.cli.det.nsw.edu.au/lrrSecure/Sites/LRRView/10377/index.htm?Signature=(ef107a">http://lrrpublic.cli.det.nsw.edu.au/lrrSecure/Sites/LRRView/10377/index.htm?Signature=(ef107a</a>  |
| How the Cold War has affected the                                                                                | 75-18fa-447f-a83c-d409fb45c01d)                                                                                                    |

## ICT Ideas Guide

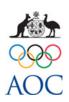

| Olympic Games                                                                     | Adobe Dreamweaver                                                                            |
|-----------------------------------------------------------------------------------|----------------------------------------------------------------------------------------------|
|                                                                                   | http://lrrpublic.cli.det.nsw.edu.au/lrrSecure/Sites/LRRView/10378/index.htm?Signature=(d7192 |
|                                                                                   | <u>b80-d03d-4232-b2bb-cac7883192c7)</u>                                                      |
|                                                                                   |                                                                                              |
| A virtual tour                                                                    | Create a virtual tour                                                                        |
| A virtual tour is an educational tool that                                        | How to create a virtual tour                                                                 |
| can provide images of places, objects, people with detailed text descriptions. It | http://www.uen.org/utahlink/tours/tourFames.cgi?tour_id=6018                                 |
| can have a theme.                                                                 | design a virtual tour – example                                                              |
| Sample task                                                                       | http://www.schoolhistory.co.uk/case_studies/casestudy_virtualtour.shtml                      |
| Select images of an Olympic Games and                                             | Museum virtual tour design guide                                                             |
| design an exhibition which covers:                                                | http://www.cae.org.uk/pdf/virtualtourguide.pdf                                               |
| aspects of historical context, the Games and performances, recreating the place   |                                                                                              |
| and time. Design a virtual tour of the                                            |                                                                                              |
| exhibition.                                                                       |                                                                                              |
|                                                                                   |                                                                                              |
|                                                                                   |                                                                                              |

**ICT Ideas Guide** 

Teacher Guide

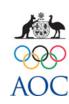

#### **Digital Poster**

This lets individuals or groups create an interactive online poster that includes images, text, video clips, animations, video clips and links.

#### Sample tasks

Design an interactive digital poster of: An Athlete Profile The historical context of an Olympic Games

### Glogster

Excellent overview with video tutorials: <a href="http://thwt.org/index.php/presentations-multimedia/posters">http://thwt.org/index.php/presentations-multimedia/posters</a>

A Pdf Guide: http://edwebsfiles.ed.uiuc.edu/illinipartnerships/documents/GlogsterTutorial.pdf

How to use a Glogster: http://technology4kids.pbworks.com/w/page/24540912/Glogster

Web 2.0 Teaching Tools: <a href="http://www.web2teachingtools.com/glogster.html">http://www.web2teachingtools.com/glogster.html</a>

#### Interactive whiteboard

Sample tasks

Design an interactive white board activity on the topic of:

Performances at an Olympic Games, such as Edwin Flack 1896
Host City and Olympic preparations and venues, such as London 2012
An Olympic Opening Ceremony
An Olympic event – Mexico 68 Protest;
Jessie Owens and Hitler Berlin 1936
A theme of an Olympic Games, such as Propaganda Berlin 1936

#### Interactive whiteboard

An interactive whiteboard (IWB) activity provides the opportunity for learners to conceptualise their topic knowledge and present it in an interesting, multi-media approach. This could include links to many of the ICT approaches covered in this ICT guide.

56 ways to use IWB to make interesting lessons

https://docs.google.com/present/view?id=dhn2vcv5 106c9fm8j&pli=1

Department of Education Western Australia

http://www.det.wa.edu.au/education/cmis/eval/curriculum/ict/iwb/index.htm

ICT Ideas Guide

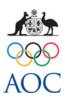